# **Requirements for Azure Data Lake Store**

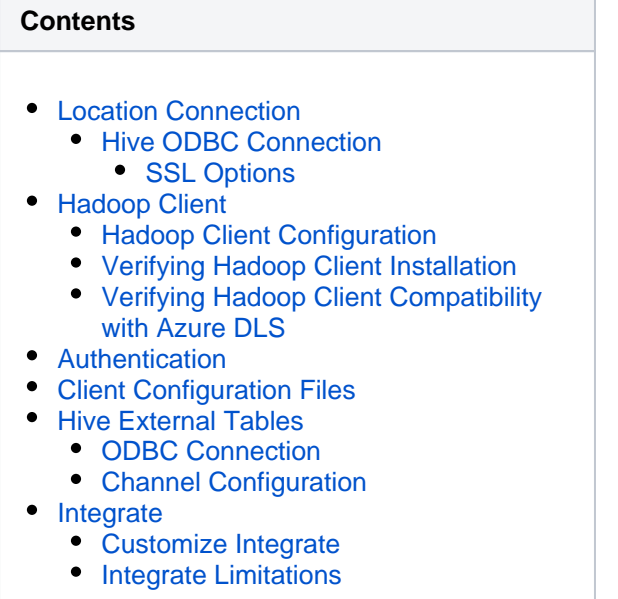

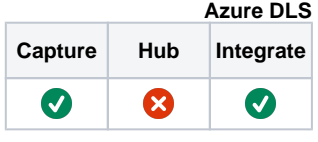

This section describes the requirements, access privileges, and other features of HVR when using Azure Data Lake Store (DLS) Gen1 for replication. For information about compatibility and support for Azure DLS Gen1 with HVR platforms, see [Platform Compatibility Matrix.](https://www.hvr-software.com/docs/display/HVR5/Platform+Compatibility+Matrix)

For the capabilities supported by HVR, see [Capabilities](https://www.hvr-software.com/docs/display/HVR5/Capabilities).

## <span id="page-0-0"></span>**Location Connection**

This section lists and describes the connection details/parameters required for creating Azure DLS location in HVR.

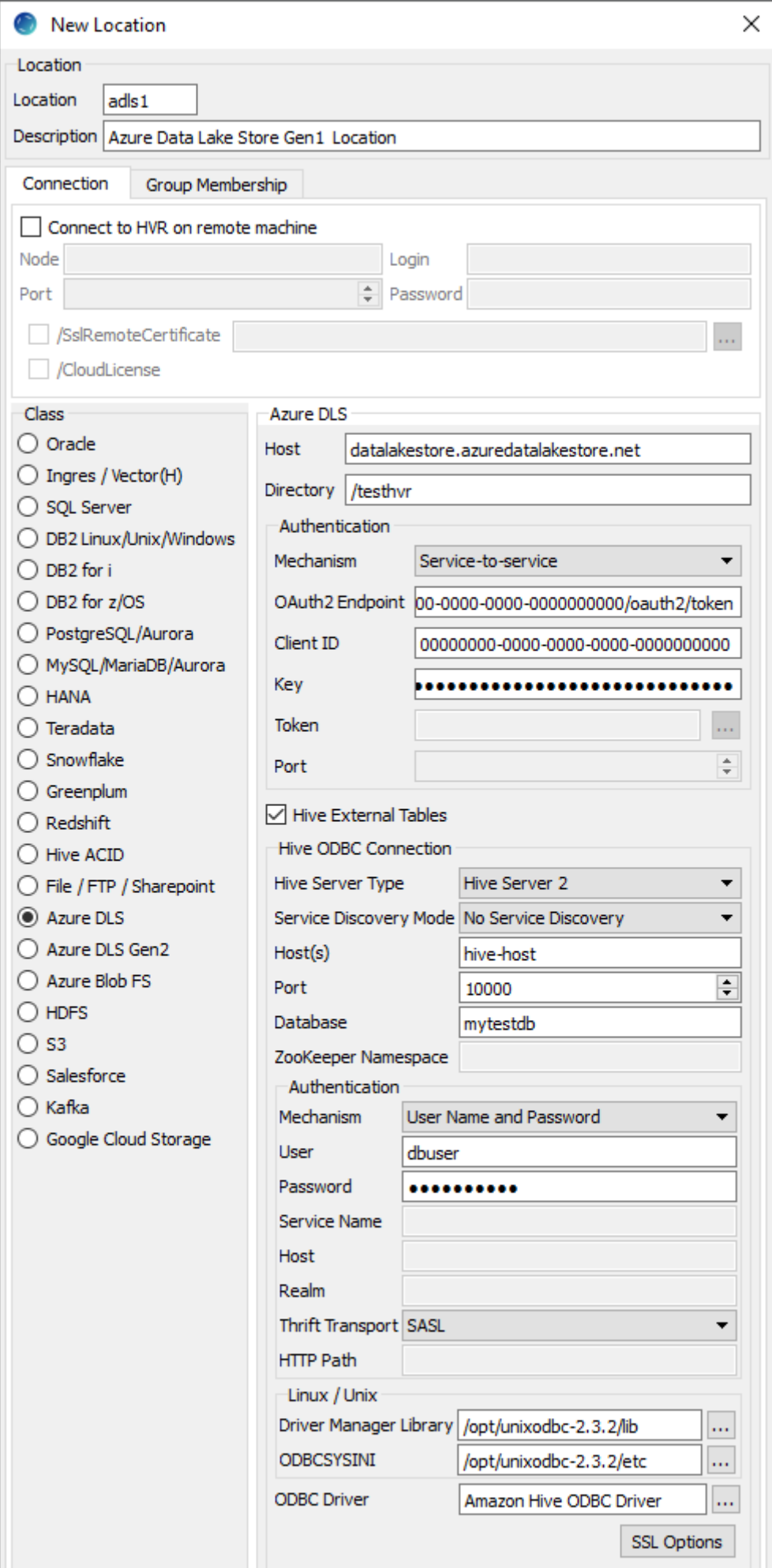

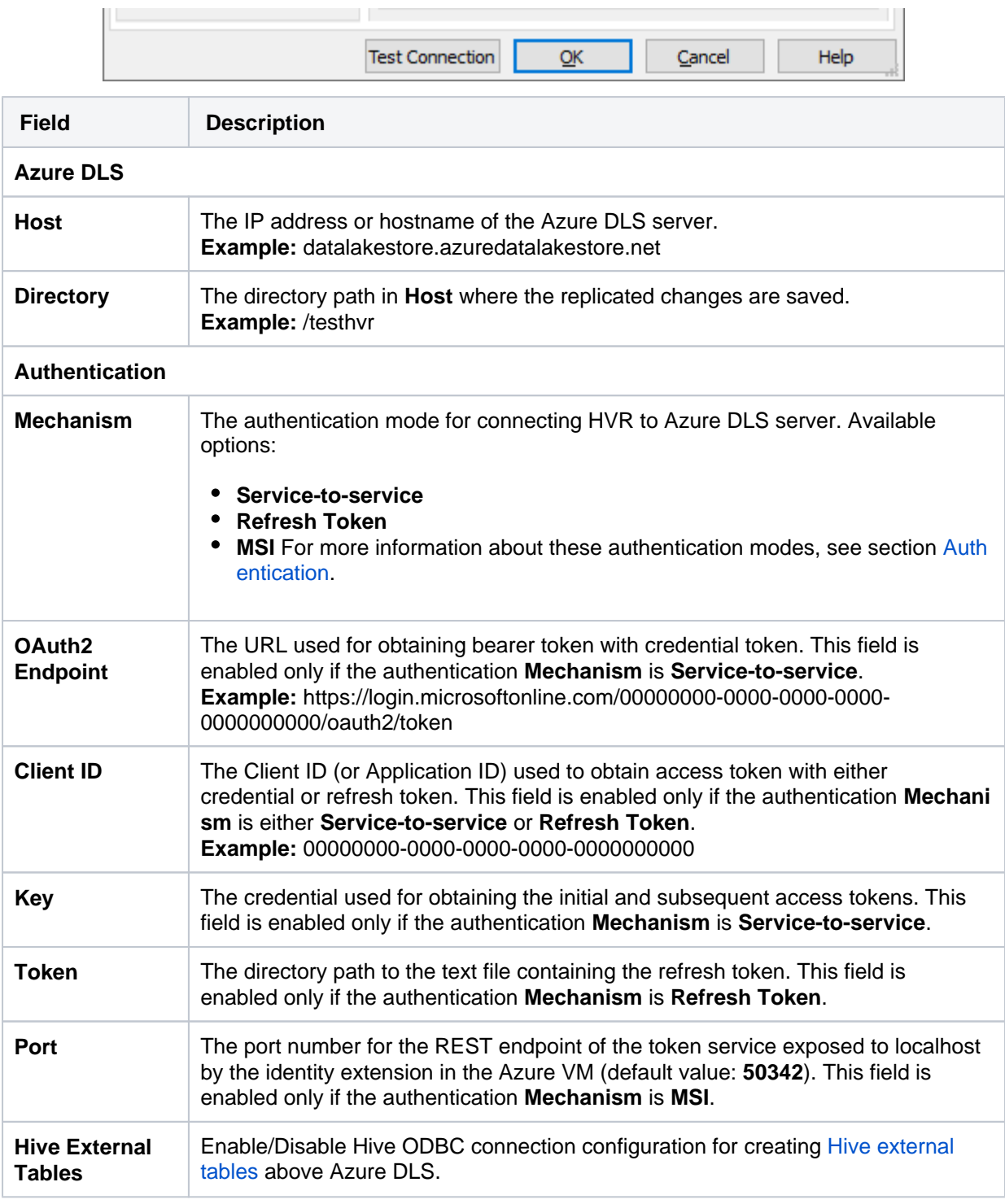

### <span id="page-2-0"></span>**Hive ODBC Connection**

Following are the connection details/parameters required for connecting HVR to the Hive server.

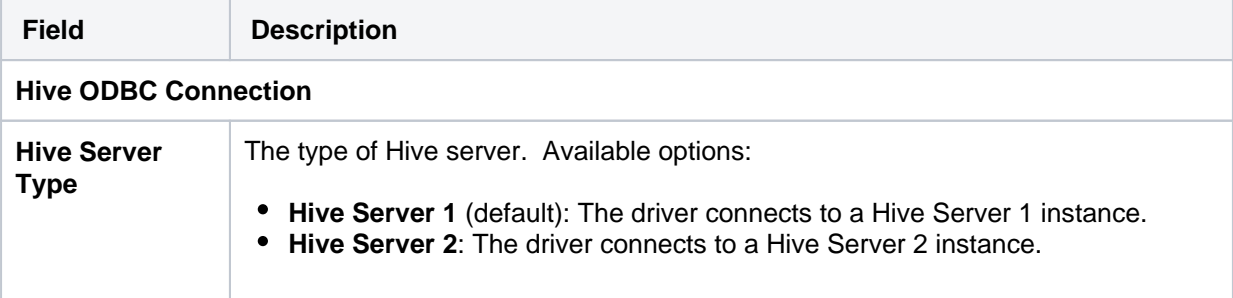

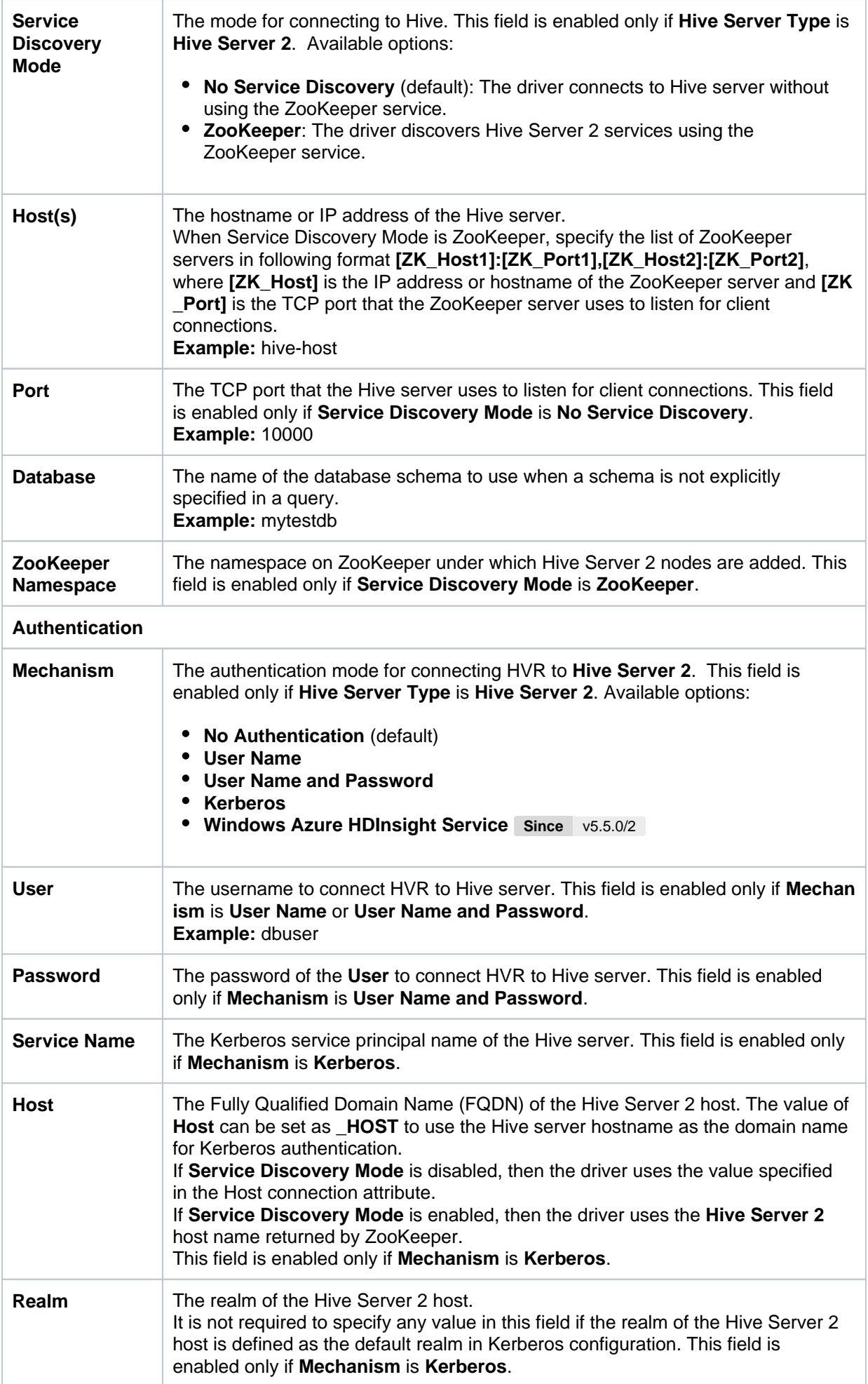

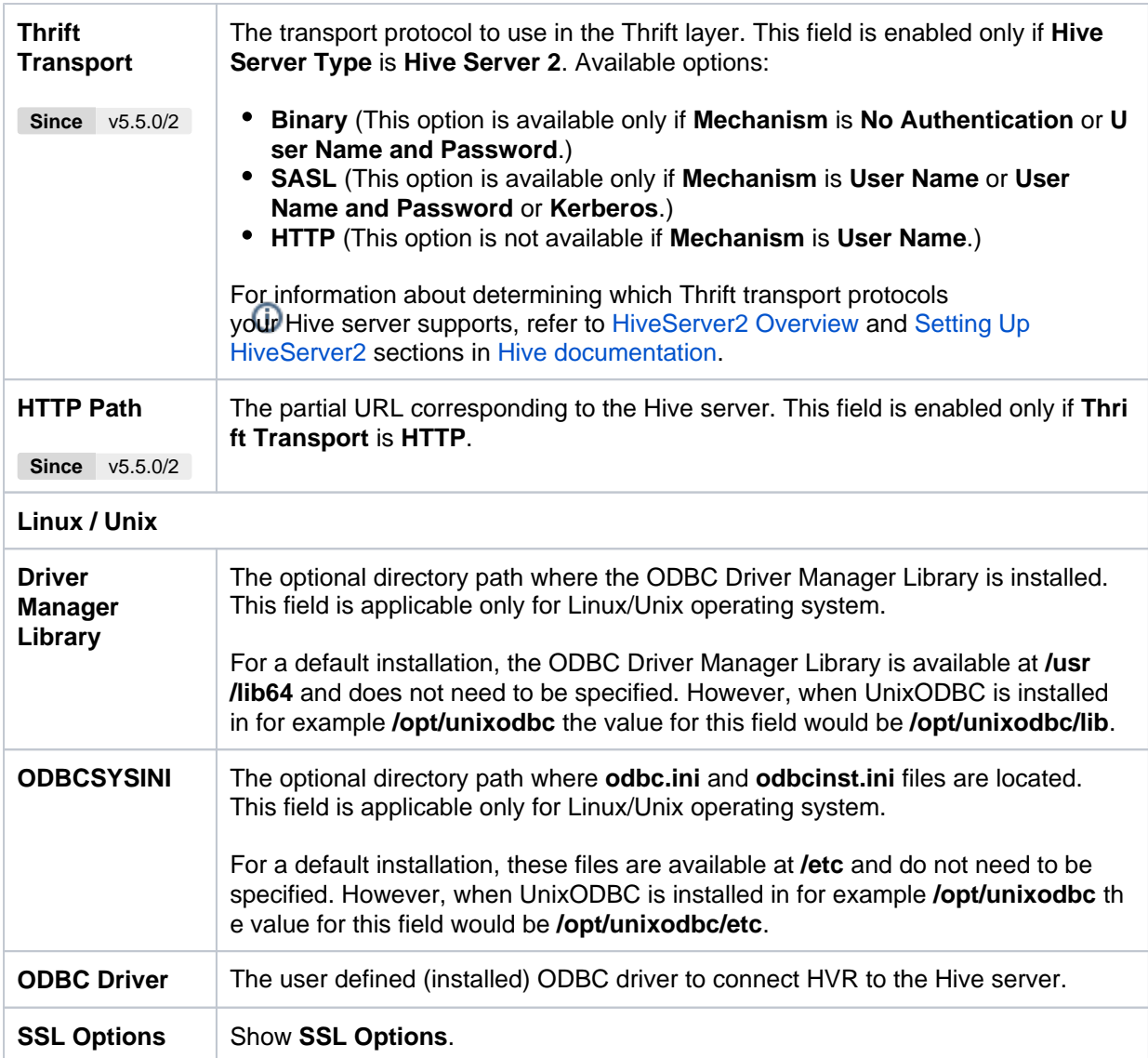

## <span id="page-4-0"></span>**SSL Options**

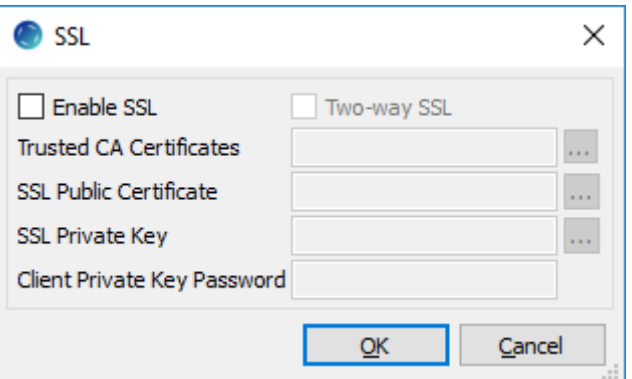

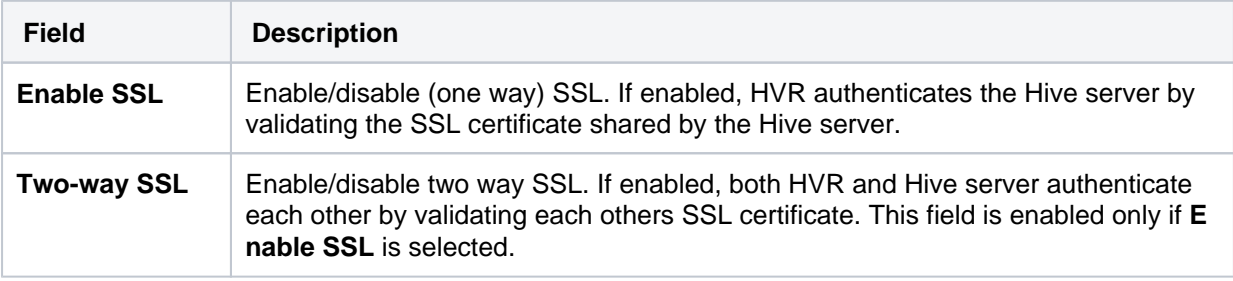

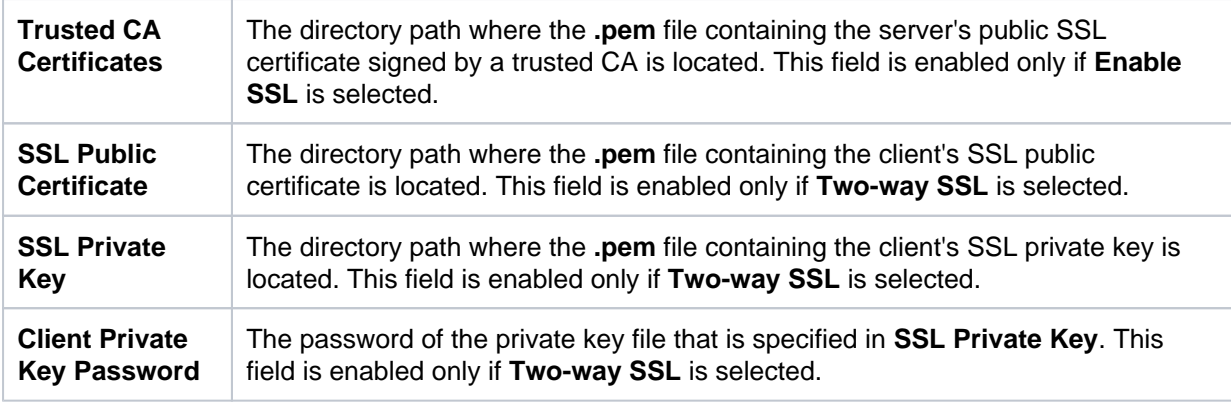

## <span id="page-5-0"></span>**Hadoop Client**

The Hadoop client must be installed on the machine from which HVR accesses the Azure DLS. HVR uses **C API libhdfs** to connect, read and write data to the Azure Data Lake Store during [capture](https://www.hvr-software.com/docs/display/HVR5/Capture), [integra](https://www.hvr-software.com/docs/display/HVR5/Integrate) [te](https://www.hvr-software.com/docs/display/HVR5/Integrate) (continuous), [refresh](https://www.hvr-software.com/docs/display/HVR5/Hvrrefresh) (bulk) and [compare](https://www.hvr-software.com/docs/display/HVR5/Hvrcompare) (direct file compare).

Azure DLS locations can only be accessed through HVR running on Linux or Windows, and it is not required to run HVR installed on the Hadoop NameNode although it is possible to do so. For more information about installing Hadoop client, refer to [Apache Hadoop Releases.](https://hadoop.apache.org/releases.html)

### <span id="page-5-1"></span>**Hadoop Client Configuration**

The following are required on the machine from which HVR connects to Azure DLS:

- Hadoop 2.6.x client libraries with Java 7 Runtime Environment or Hadoop 3.x client libraries with Java 8 Runtime Environment. For downloading Hadoop, refer to [Apache Hadoop Releases.](https://hadoop.apache.org/releases.html)
- **Set the environment variable \$JAVA\_HOME** to the Java installation directory. Ensure that this is the directory that has a bin folder, e.g. if the Java bin directory is d:\java\bin, **\$JAVA\_HOME** should point to d:\java.
- Set the environment variable **\$HADOOP\_COMMON\_HOME** or **\$HADOOP\_HOME** or **\$HADOOP \_PREFIX** to the Hadoop installation directory, or the **hadoop** command line client should be available in the path.
- One of the following configuration is recommended:
	- Set **\$HADOOP\_CLASSPATH=\$HADOOP\_HOME/share/hadoop/tools/lib/\***
	- Create a symbolic link for **\$HADOOP\_HOME/share/hadoop/tools/lib** in **\$HADOOP\_HOM E/share/hadoop/common** or any other directory present in classpath.

Since the binary distribution available in Hadoop website lacks Windows-specific executables, a watning about unable to locate winutils.exe is displayed. This warning can be ignored for using Hadoop library for client operations to connect to a HDFS server using HVR. However, the performance on integrate location would be poor due to this warning, so it is recommended to use a Windowsspecific Hadoop distribution to avoid this warning. For more information about this warning, refer to Hadoop issue [\[HADOOP-10051\]](https://issues.apache.org/jira/browse/HADOOP-10051).

### <span id="page-5-2"></span>**Verifying Hadoop Client Installation**

To verify the Hadoop client installation:

- 1. The **HADOOP\_HOME/bin** directory in Hadoop installation location should contain the Hadoop executables in it.
- 2. Execute the following commands to verify Hadoop client installation:

```
$JAVA_HOME/bin/java -version
$HADOOP_HOME/bin/hadoop version
$HADOOP HOME/bin/hadoop classpath
```
3. If the Hadoop client installation is verified successfully then execute the following command to verify the connectivity between HVR and Azure DLS:

To execute this command successfully and avoid the error "ls: Password fs.adl.oauth2.client.id not found", few properties needs to be defined in the file **core-site.xml** available in the hadoop configuration folder (for e.g., **<path>/hadoop-2.8.3/etc/hadoop**). The properties to be defined differs based on the **Mechanism** (authentication mode). For more information, refer to section [Co](https://hadoop.apache.org/docs/current/hadoop-azure-datalake/index.html#Configuring_Credentials_and_FileSystem) [nfiguring Credentials and FileSystem](https://hadoop.apache.org/docs/current/hadoop-azure-datalake/index.html#Configuring_Credentials_and_FileSystem) in [Hadoop Azure Data Lake Support](https://hadoop.apache.org/docs/current/hadoop-azure-datalake/index.html) documentation.

```
$HADOOP_HOME/bin/hadoop fs -ls adl://<cluster>/
```
### <span id="page-6-0"></span>**Verifying Hadoop Client Compatibility with Azure DLS**

To verify the compatibility of Hadoop client with Azure DLS, check if the following JAR files are available in the Hadoop client installation location (**\$HADOOP\_HOME/share/hadoop/tools/lib**):

```
hadoop-azure-<version>.jar
hadoop-azure-datalake-<version>.jar
azure-data-lake-store-sdk-<version>.jar
azure-storage-<version>.jar
```
## <span id="page-6-1"></span>**Authentication**

HVR supports the following three authentication modes for connecting to Azure DLS:

**• Service-to-service** 

This option is used if an application needs to directly authenticate itself with Data Lake Store. The connection parameters required in this authentication mode are OAuth2 Token Endpoint, Client ID (application ID), and Key (authentication key). For more information about the connection parameters, search for "Service-to-service authentication" in [Data Lake Stor](https://docs.microsoft.com/en-us/azure/data-lake-store/)e [Documentation.](https://docs.microsoft.com/en-us/azure/data-lake-store/)

#### **• Refresh Token**

This option is used if a user's Azure credentials are used to authenticate with Data Lake Store. The connection parameters required in this authentication mode are Client ID (application ID), and Token (refresh token).

The refresh token should be saved in a text file and the directory path to this text file should be mentioned in the **Token** field of location creation screen. For more information about the connection parameters and end-user authentication using REST API, search for "End-user authentication" in [Data Lake Store Documentation](https://docs.microsoft.com/en-us/azure/data-lake-store/).

**MSI**

This option is preferred when you have HVR running on a VM in Azure. Managed Service Identity (MSI) allows you to authenticate to services that support Azure Active Directory authentication. For this authentication mode to work, the VM should have access to Azure DLS and the MSI authentication should be enabled on the VM in Azure. The connection parameters required in this authentication mode is Port (MSI endpoint port), by default the port number is 50342. For more information about providing access to Azure DLS and enabling MSI on the VM, search for "Access Azure Data Lake Store" in [Azure Active Directory Managed Service Identit](https://docs.microsoft.com/en-us/azure/active-directory/managed-service-identity/)y [Documentation.](https://docs.microsoft.com/en-us/azure/active-directory/managed-service-identity/)

HVR does not support client side encryption (customer managed keys) for Azure DLS. For more information about encryption of data in Azure DLS, search for "encryption" in [Data Lake Stor](https://docs.microsoft.com/en-us/azure/data-lake-store/)e [Documentation.](https://docs.microsoft.com/en-us/azure/data-lake-store/)

## <span id="page-7-0"></span>**Client Configuration Files**

Client configuration files are not required for HVR to perform replication, however, they can be useful for debugging. Client configuration files contain settings for different services like HDFS, and others. If the HVR integrate machine is not part of the cluster, it is recommended to download the configuration files for the cluster so that the Hadoop client knows how to connect to HDFS.

The client configuration files for Cloudera Manager or Ambari for Hortonworks can be downloaded from the respective cluster manager's web interface. For more information about downloading client configuration files, search for "Client Configuration Files" in the respective documentation for [Cloudera](https://www.cloudera.com/documentation.html) a nd [Hortonworks.](https://docs.hortonworks.com/)

## <span id="page-7-1"></span>**Hive External Tables**

To **[Compare](https://www.hvr-software.com/docs/display/HVR5/Hvrcompare)** files that reside on the Azure DLS location, HVR allows you to create Hive external tables above Azure DLS. The connection details/parameters for Hive ODBC can be enabled for Azure DLS in the location creation screen by selecting the **Hive External Tables** field (see section [Location](#page-0-0) [Connection](#page-0-0)). For more information about configuring Hive external tables, refer to [Hadoop Azure Data](https://hadoop.apache.org/docs/current/hadoop-azure-datalake/index.html) [Lake Support](https://hadoop.apache.org/docs/current/hadoop-azure-datalake/index.html) documentation.

### <span id="page-7-2"></span>**ODBC Connection**

HVR uses an ODBC connection to the Hadoop cluster for which it requires the ODBC driver (Amazon ODBC or HortonWorks ODBC) for Hive installed on the machine (or in the same network). The Amazon and HortonWorks ODBC drivers are similar and compatible to work with Hive 2.x release. However, it is recommended to use the Amazon ODBC driver for Amazon Hive and the Hortonworks ODBC driver for HortonWorks Hive. For information about the supported ODBC driver version, refer to the HVR release notes (**hvr.rel**) available in **hvr\_home** directory or the download page.

On Linux, HVR additionally requires unixODBC.

By default, HVR uses Amazon ODBC driver for connecting to Hadoop. To use the Hortonworks ODBC driver:

- For HVR versions since 5.3.1/25.1, use the **ODBC Driver** field available in the **New Location** scr een to select the (user installed) Hortonworks ODBC driver.
- Prior to HVR 5.3.1/25.1, the following action definition is required:

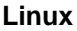

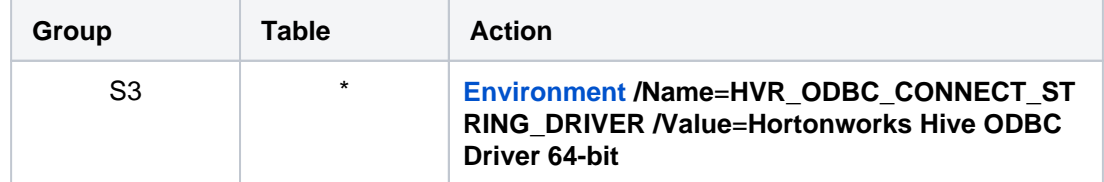

**Windows**

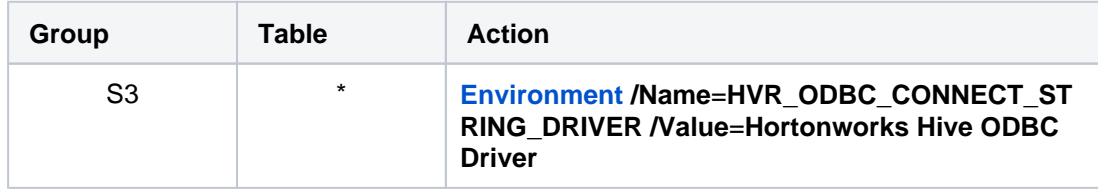

### <span id="page-8-0"></span>**Channel Configuration**

For the file formats (CSV, JSON, and AVRO) the following action definitions are required to handle certain limitations of the Hive deserialization implementation during Bulk or Row-wise **[Compare](https://www.hvr-software.com/docs/display/HVR5/Hvrcompare)**:

• For CSV

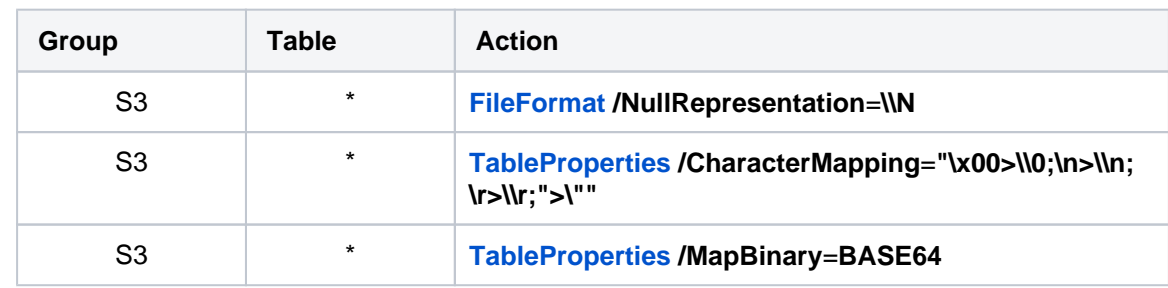

• For JSON

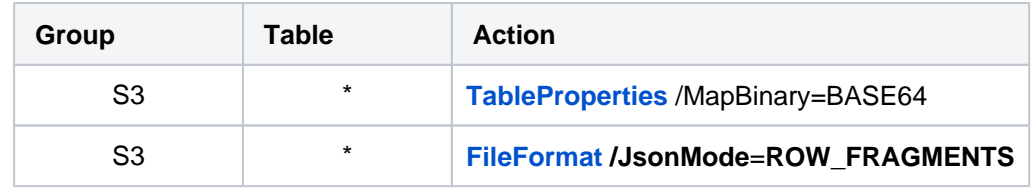

• For Avro

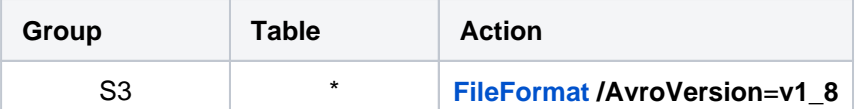

**v1\_8** is the default value for **[FileFormat](https://www.hvr-software.com/docs/display/HVR5/FileFormat) /AvroVersion**, so it is not mandatory to define this action.

## <span id="page-8-1"></span>**Integrate**

HVR allows you to perform **[HVR Refresh](https://www.hvr-software.com/docs/display/HVR5/Hvrrefresh)** or **[Integrate](https://www.hvr-software.com/docs/display/HVR5/Integrate)** changes into an Azure DLS location. This section describes the configuration requirements for integrating changes (using **[HVR Refresh](https://www.hvr-software.com/docs/display/HVR5/Hvrrefresh)** or **[Integr](https://www.hvr-software.com/docs/display/HVR5/Integrate) [ate](https://www.hvr-software.com/docs/display/HVR5/Integrate)**) into the Azure DLS location.

### <span id="page-8-2"></span>**Customize Integrate**

Defining action **[Integrate](https://www.hvr-software.com/docs/display/HVR5/Integrate)** is sufficient for integrating changes into an Azure DLS location. However, the default [file format](https://www.hvr-software.com/docs/display/HVR5/FileFormat) written into a target file location is HVR's own XML format and the changes captured from multiple tables are integrated as files into one directory. The integrated files are named using the integrate timestamp.

You may define other [actions](https://www.hvr-software.com/docs/display/HVR5/Actions) for customizing the default behavior of integration mentioned above. Following are few examples that can be used for customizing integration into the Azure DLS location:

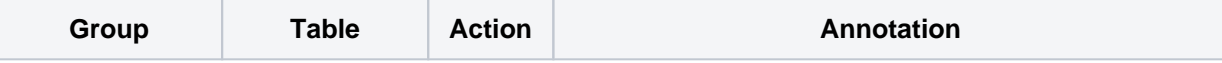

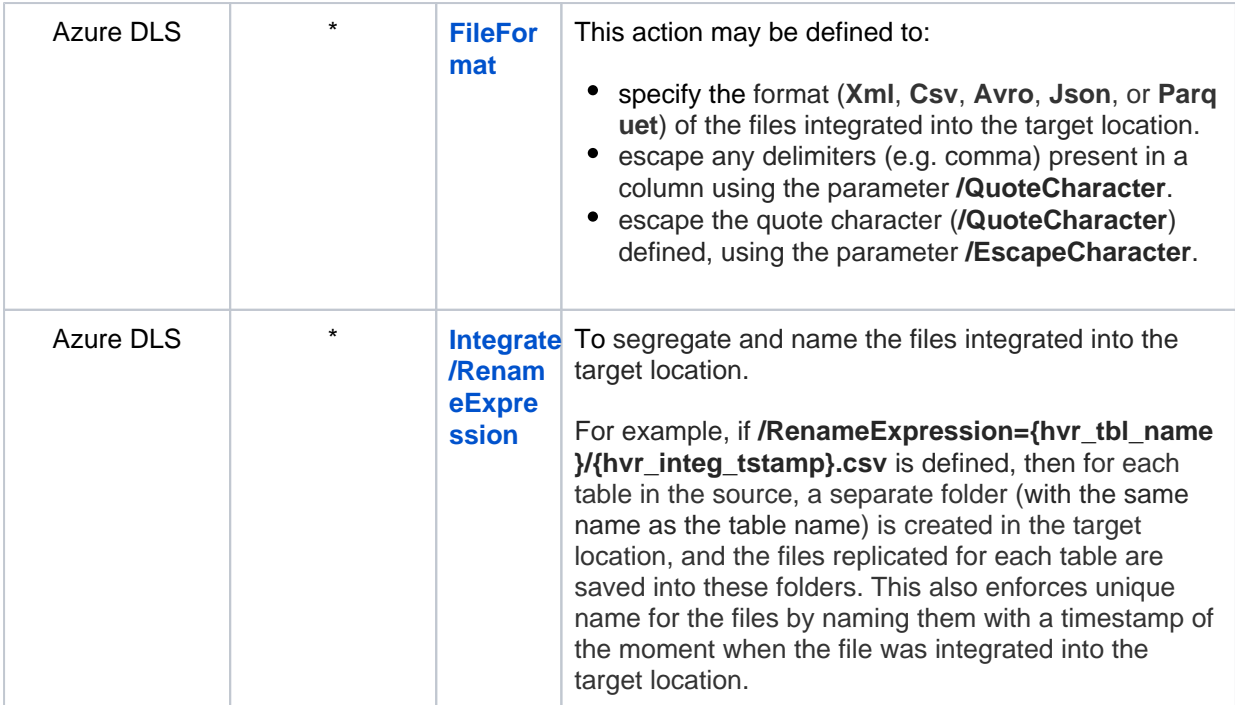

![](_page_10_Picture_193.jpeg)

## <span id="page-10-0"></span>**Integrate Limitations**

By default, for file-based target locations, HVR does not replicate the **delete** operation performed at the source location.